# MedienPädagogik

**[www.medienpaed.com](http://www.medienpaed.com) ISSN 1424-3636** Zeitschrift für Theorie und Praxis der Medienbildung

#### **Themenheft Nr. 47:**

**Immersives Lehren und Lernen mit Augmented und Virtual Reality – Teil 1.** Herausgegeben von Josef Buchner, Miriam Mulders, Andreas Dengel und Raphael Zender

## **Intuitive Werkzeuge gestalten**

## **Designprinzipien zur Entwicklung einer dynamischen Geometriesoftware im virtuellen Raum**

Yasamin Tahiri<sup>1</sup> **D**, Lena Florian<sup>2</sup> **D** und Mutfried Hartmann<sup>1</sup>

1 Pädagogische Hochschule Karlsruhe

2 Universität Potsdam

#### **Zusammenfassung**

*Durch virtuelle Realitäten eröffnen sich neue Möglichkeiten für Schüler:innen, mathematische Fragestellungen explorativ zu erkunden. Durch die Nutzung des virtuellen Raumes kann das Verständnis von räumlichen Beziehungen insbesondere in dreidimensionalen Räumen unterstützt werden. Bislang sind virtuelle Anwendungen im Feld der Raumgeometrie jedoch kaum vorhanden (Florian und Kortenkamp im Druck). Deswegen befasst sich dieser Beitrag mit der möglichen Gestaltung einer interaktiven virtuellen Anwendung für die Raumgeometrie. Dabei stehen insbesondere Benutzungsfreundlichkeit und intuitive Bedienung der Werkzeuge durch die Lernenden im Vordergrund. Anhand der psychomotorischen Domäne nach Atkinson (2013) werden Designprinzipien abgeleitet, entsprechende Designvorschläge genannt und ausgeführt. Das Ziel dieses Beitrags ist es im Speziellen, das Design so anzulegen, dass der Umgang mit den Werkzeugen der Anwendung leicht erlernt werden kann. Die Designprinzipien werden an Beispielen und Vergleichen bereits bestehender ebener und räumlicher Geometriesysteme erläutert. Dabei wird unter anderem deutlich, dass die abgeleiteten Designprinzipien für eine virtuelle Geometriesoftware zum Teil in den beschriebenen Desktop-Anwendungen nicht umgesetzt wurden. Auf Grundlage der Designprinzipien und -vorschläge werden Forschungsansätze genannt, die sich vor allem mit Validierungsmöglichkeiten befassen.*

## **Designing Intuitive Tools. Design Principles for Developing a Dynamic Geometry Software for Virtual Reality**

#### **Abstract**

*Virtual realities enable new opportunities for bringing mathematics closer to scholars. In particular, the use of virtual reality could strengthen the understanding of spatial relationships, which is primarily important in spatial geometry. So far, however, there* 

Tahiri, Yasamin, Lena Florian, und Mutfried Hartmann. 2022. «Intuitive Werkzeuge gestalten. Designprinzipien zur Entwicklung einer dynamischen Geometriesoftware im virtuellen Raum». *MedienPädagogik* 47 (AR/VR - Part 1): 94–117. [https://doi.org/10.21240/mpaed/47/2022.04.05.X.](https://doi.org/10.21240/mpaed/47/2022.04.05.X)

*are barely virtual applications available in the field of spatial geometry (Florian and Kortenkamp in print). Due to this, this paper addresses the possible design of an interactive, virtual application for spatial geometry while paying extra attention to user friendliness and the opportunity of an intuitive use of the application tools by students. Based on the psychomotor domain by Atkinson (2013), design principles are derived, and corresponding design proposals are explained. Specifically, the goal of this paper is that application tools can be learned more effectively through the mentioned design principles. The design principles and proposals are explained by examples and comparisons of already existing desktop applications for spatial geometry. Among other things, it becomes clear that the derived design principles for virtual geometry software have not been implemented in some of the desktop applications mentioned. Based on the design principles and proposals, research approaches are named that deal primarily with validation options.*

## **1. Einleitung – Dynamische Geometriesoftware und Virtual Reality im Mathematikunterricht**

Virtuelle Realität (VR) eröffnet Möglichkeiten, den Mathematikunterricht für Schüler:innen anschaulicher, interaktiver und explorativer zu gestalten. Besonders die *Raumgeometrie* kann von der Nutzung von VR profitieren, da durch das Betrachten und Manipulieren von 3D-Objekten im Raum Schüler:innen die Möglichkeit gegeben wird, ein höheres räumliches Verständnis zu erlangen (Kaufmann 2007).

## *1.1 Definition: Dynamische Geometriesoftware*

Zu den bekanntesten Anwendungen innerhalb der Raumgeometrie zählen bislang dynamische Geometriesysteme (DGS). Sie bieten der benutzenden Person eine Vielzahl an Möglichkeiten, um mathematische Objekte zu erzeugen. Mit einer dynamischen Geometriesoftware erstellte mathematische Konstruktionen unterscheiden sich von Abbildungen in Schulbüchern vor allem dadurch, dass ihre Parameter durch Nutzende manipuliert werden können (Kortenkamp 2000). Dies bedeutet, dass innerhalb einer dynamischen Geometriesoftware – im Gegensatz zu einer statischen Abbildung – die Punkte einer Konstruktion nachträglich mithilfe des ‹Zugmodus› angepasst werden können (Richter-Gebert und Kortenkamp 2002). Wird ein Punkt mit der Computermaus bewegt, dann bewegt sich die gesamte Konstruktion konsistent mit (ebd.). Durch die Möglichkeit, die Parameter einer mathematischen Konstruktion nachträglich zu verändern, wird aus einem statischen Bild ein Dynamisches (ebd.). Eine dynamische Geometriesoftware bietet generell die Möglichkeit, *interaktive Konstruktionen* zu erstellen, das heisst Konstruktionen durch Elemente wie zum Beispiel Schnittpunkte oder Parallelen zu erweitern (ebd.). Erst durch den Zugmodus und die nachträgliche Veränderung der Parameter wird die Konstruktion dynamisiert. So

können beispielsweise Geraden, Kreise oder Kugeln konstruiert und anschliessend manipuliert werden. DGS können grob in zwei Bereiche eingeteilt werden: in 2D-DGS, also Software zum mathematischen Konstruieren in der Ebene, und 3D-DGS, die für das mathematische Konstruieren im Raum genutzt werden. Die Unterteilung in 2D und 3D gibt auch an, welche Art von Objekten innerhalb der Software hauptsächlich konstruiert und verwendet wird, nämlich 2D- oder 3D-Objekte.

#### *1.2 Mögliche Vorteile eines virtuellen dynamischen Geometriesystems*

In den Bildungsstandards der Kultusministerkonferenz (KMK) für das Fach Mathematik wird in Abschnitt 3 – Raum und Form – explizit Geometriesoftware als geeignetes Hilfsmittel erwähnt (Kultusministerkonferenz 2015). Zur Bildung in der digitalen Welt betont die KMK ausdrücklich, dass in den MINT-Fächern Chancen, Anforderungen und Möglichkeiten digitaler Instrumente berücksichtigt werden sollen (Kultusministerkonferenz 2016). In der ergänzenden Empfehlung wird VR explizit als Technologie mit Potenzial für den Schulunterricht genannt (Kultusministerkonferenz 2021).

Ältere (Kaufmann 2007) sowie aktuellere (Cangas et al. 2021) Studien zu virtuellen dynamischen Geometriesystemen (VR-DGS) bestätigen, dass mithilfe eines VR-DGS das Geometrieverständnis von Schüler:innen erweitert werden kann. Generell hat die Verwendung von dynamischen Geometriesystemen im 2D- und 3D-Bereich einen positiven Effekt auf das Geometrieverständnis von Schüler:innen (Öndeş 2021). Dieser Effekt scheint sich im Fall einer Nutzung von immersiveren Technologien wie etwa Augmented Reality (AR) zu verstärken (Auliya und Munasiah 2019). Allerdings könnte die Akzeptanz und die (weitere) Verwendung eines VR-DGS durch Schüler:innen auch mit der Benutzungsfreundlichkeit des VR-DGS zusammenhängen (Mailizar und Johar 2021). Bei der Benutzung von AR im Geometrieunterricht wurde beispielsweise festgestellt, dass der Einsatz von AR im Geometrieunterricht als umso nützlicher wahrgenommen wurde, je leichter die Nutzung fiel (Mailizar und Johar 2021). Hierbei sollte ebenfalls in Betracht gezogen werden, dass der Umgang mit einem VR-DGS für die Schüler:innen ungewohnt sein kann, da sie bisher mit dynamischen Geometriesystemen ausserhalb des Mathematik- und ggf. Physikunterrichts keinerlei Berührungspunkte hatten. Es kann somit angenommen werden, dass die *Benutzungsfreundlichkeit* eines VR-DGS Einfluss auf das Geometrieverständnis von Schüler:innen hat.

Durch die Interaktionsmöglichkeiten in VR besteht die Chance, einzelne Werkzeuge, beispielsweise um eine Pyramide zu erstellen*,* per Hand zu steuern, wodurch die Handhabung von 3D-Objekten gegenüber einem 3D-DGS als natürlicher empfunden werden könnte. Der Begriff *Werkzeug* bezeichnet im Folgenden – angelehnt an die instrumentelle Genese (Rabardel 2002) – ein Artefakt innerhalb des DGS, das bei zielgerichteter Nutzung als Vermittler zwischen Schüler:innen und mathematischem Objekt dienen kann. Generell wird die Handhabung eines 3D-DGS als schwieriger empfunden als die eines 2D-DGS. So wurde beispielsweise festgestellt, dass die Steuerung eines 3D-DGS trotz Vorkenntnissen mit einem 2D-DGS als deutlich komplexer wahrgenommen wird (Hattermann 2011).

#### *1.3 Schwächen im Design aktueller Geometriesoftware*

Zum Zeitpunkt der Niederschrift dieses Beitrags ist die Auswahl an verfügbarer dynamischer Geometriesoftware im Bereich der virtuellen Realität, insbesondere im Vergleich zu 2D- und 3D-DGS, stark begrenzt. Nennenswerte Beispiele sind unter anderem *Construct3D* (Kaufmann et al. 2000) und *NeoTrie VR* (Cangas et al. 2021).

Bei Construct3D handelt es sich um eine Mixed-Reality-Anwendung (MR), die mittels eines *Optical See-Through Head-Mounted-Displays* (OST-HMD) und eines *Personal Interaction Panels* verwendet werden kann (Kaufmann 2007). Construct3D wurde zu einem Zeitpunkt entwickelt, als Virtual Reality-Headsets noch nicht für Endnutzende verfügbar waren. Erwähnte Nachteile von Construct3D wie hohe Hardware-Kosten für Schulen sowie die technologische Komplexität (Kaufmann 2009) können durch Anpassungen an neuere Technologien behoben werden.

Eine vorläufige Version von NeoTrie VR (Abb. 1) ist Ende 2018 auf der Plattform Steam (Valve 2003) erschienen. Jedoch ist sie zum Zeitpunkt dieses Beitrags nicht mehr über Steam verfügbar. Anders als Construct3D ist NeoTrie VR mit gängigen Virtual Reality-Headsets wie der HTC Vive (HTC und Valve 2016) kompatibel. Eine erste empirische Untersuchung zum Umgang mit NeoTrie VR ergab, dass der Einsatz von NeoTrie VR im Mathematikunterricht nützlich sein kann, dass aber auch mehrere Unterrichtseinheiten zum Umgang mit NeoTrie VR notwendig sein können (Rodríguez et al. 2019).

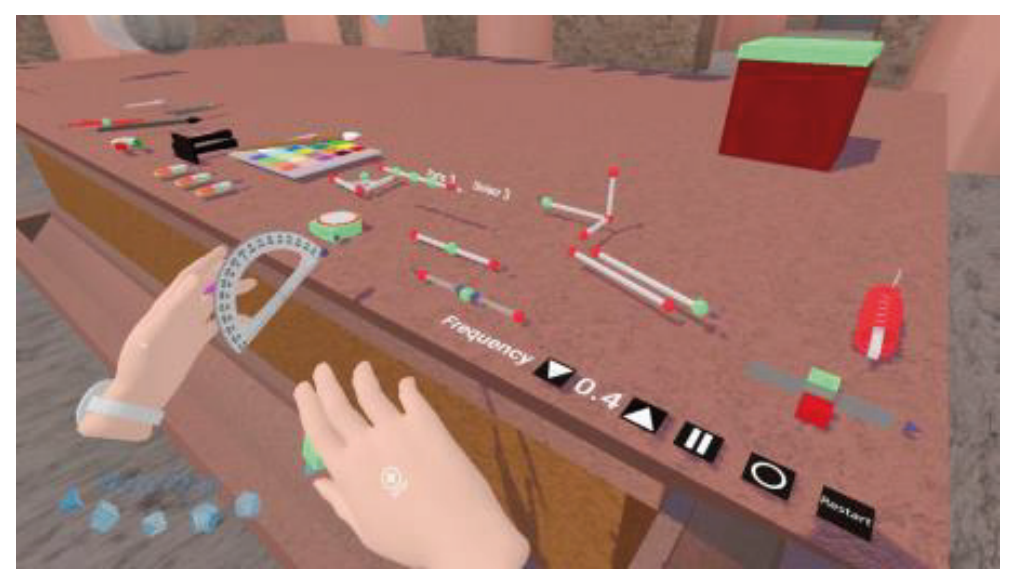

**Abb. 1:** Interaktion einer Person in NeoTrie VR (Cangas et al. 2021).

Eine Studie zu einer Geometrieanwendung im AR-Bereich zeigte auf, dass eine Einführung in (virtuelle) Geometriesoftware in Form von Trainingseinheiten sowohl für Schüler:innen als auch für Lehrpersonen notwendig wäre (Lainufar et al. 2020). Zudem wies diese Studie darauf hin, dass erstellte Materialen für die Benutzung in einer AR-Software zur Verfügung gestellt werden sollten, damit diese eben nicht direkt durch die Lehrperson selbst konstruiert werden müssen (ebd.).

In einer weiteren Studie im AR-Bereich sagten Schüler:innen aus, dass sie sich unsicher sind, ob sie eigenständig in der Lage wären, 3D-Objekte in AR zu erstellen (Kounlaxay et al. 2021). Die Handhabung von 3D-Werkzeugen wurde, wie erwähnt, bereits in 3D-DGS als erschwert wahrgenommen (Hattermann 2011).

Somit lassen sich folgende *Schwierigkeiten im intuitiven Umgang* mit VR-DGS beziehungsweise MR DGS identifizieren:

- mehrere Übungseinheiten zum Umgang mit dem DGS scheinen erforderlich zu sein (Rodríguez et al. 2019; Lainufar et al. 2020), welche während des Geometrieunterrichts (wertvolle) Unterrichtszeit beanspruchen würden.
- der eigenständige intuitive Umgang mit 3D-Werkzeugen wird wie bei 3D-DGS (Hattermann 2011) auch in AR als erschwert wahrgenommen (Kounlaxay et al. 2021), was unter anderem auf fehlende Hilfestellungen oder unpassende Interaktionsmöglichkeiten in der Geometrieanwendung hindeuten kann.

#### *1.4 Grundlagen der Herleitung möglicher Designprinzipien für ein VR-DGS*

Bei der Konzeption eines virtuellen dynamischen Geometriesystems sollte insbesondere die Anwendbarkeit in Schulen berücksichtigt werden. Das bedeutet dass einerseits ein VR-DGS so konzipiert wird, dass es sinnvoll im Mathematikunterricht eingesetzt werden kann, andererseits dessen Nutzung durch die Schüler:innen möglichst intuitiv erfolgen kann. Dadurch soll neben dem Erreichen der Bildungsziele auch gewährleistet werden, dass ein VR-DGS von den Schüler:innen im Mathematikunterricht angenommen und (gerne) verwendet wird. Ziel dieses Beitrags ist es, mögliche Designprinzipien für eine intuitive Nutzung eines VR-DGS herzuleiten. Dabei liegt der Fokus insbesondere darauf, den Lernprozess zum Umgang mit den Werkzeugen der Anwendung zu erleichtern.

Um mögliche Designprinzipien für ein VR-DGS herzuleiten, wird in diesem Beitrag die Taxonomie für die psychomotorische Domäne verwendet. Sie ist Bestandteil der Taxonomiestufen nach Bloom (1956), wurde aber als dritte Domäne durch andere Forschende ausgearbeitet (Simpson 1966; Dave 1967; Harrow 1972). Dieser Beitrag stützt sich auf die durch Atkinson (2013) modifizierte Version der psychomotorischen Domäne (Abb. 2) nach Dave (1967).

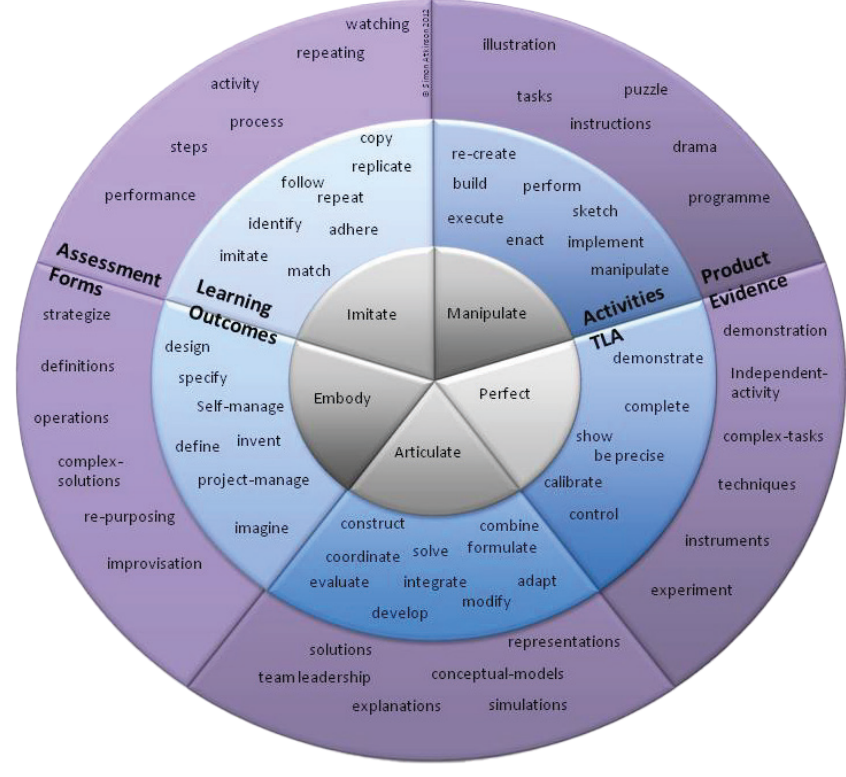

**Abb. 2:** Taxonomie-Kreis der psychomotorischen Domäne (Atkinson 2013).

## **2. Herleitung möglicher Designprinzipien für ein VR-DGS**

#### *2.1 Niedrigschwelliger Zugang zur Werkzeugnutzung durch Imitation*

Als erste Stufe der psychomotorischen Domäne nach Atkinson wird die Fähigkeit genannt, etwas zu *imitieren*. Imitation beschreibt nach Atkinson die Fähigkeit, von anderen Personen ausgeführte Handlungen zu beobachten und nachzuahmen (Atkinson 2013).

Die erste Stufe der psychomotorischen Domäne kann mit der Unterrichtsmethode der kognitiven Meisterlehre, und zwar dem Schritt der *Modellierung*, verglichen werden. Die Modellierung beschreibt, dass ein Meister eine Handlung vor den Lernenden ausführt, damit diese seine Handlungen beobachten und gedanklich nachvollziehen können (Collins et al. 1988).

Im Folgenden wird in Ermangelung von bestehenden VR-DGS vorwiegend auf dynamische Geometriesysteme wie *GeoGebra* (Hohenwarter 2007) und *Cinderella* (Kortenkamp 2000) zurückgegriffen, um Designprinzipien für ein VR-DGS zu erarbeiten.

## *2.1.1 Berücksichtigung der Taxonomiestufe Imitation in dynamischen Geometriesystemen*

Es ist möglich zu argumentieren, dass die erste Stufe der psychomotorischen Domäne in der Regel bei 2D- und bei 3D-DGS übersprungen wird oder als Hybrid der ersten beiden Stufen *imitieren* und *manipulieren* vorhanden ist. In *GeoGebra* wird der benutzenden Person bei der Auswahl eines Werkzeuges ein Hinweis angezeigt, wie sie das ausgewählte Werkzeug bedienen muss (Tab. 1). Ähnlich verhält es sich in *Cinderella* – mit der Ausnahme, dass Hinweise teilweise zusätzlich in Schritte unterteilt werden. In *Cinderella* und in *GeoGebra* steht den Nutzenden ein umfassendes Manual, unter anderem zur Bedienung der einzelnen Werkzeuge, zur Verfügung.

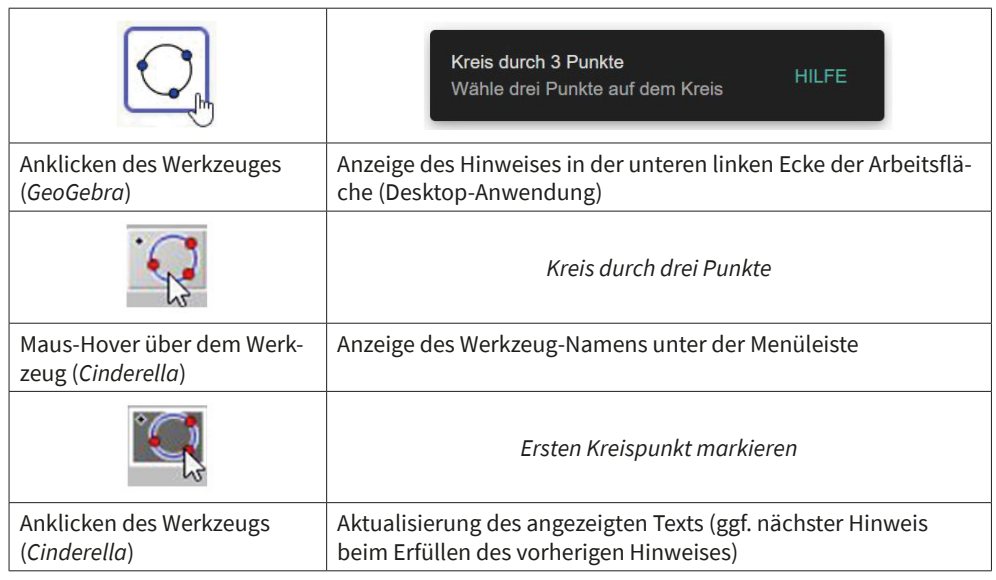

#### **Tab. 1:** Beispiele von Hinweisen in *GeoGebra* und *Cinderella*.

Beide Formen der Hilfestellung entsprechen jedoch nicht der ersten Stufe der psychomotorischen Domäne, sondern bilden am ehesten einen Hybrid aus erster und zweiter Stufe – dem *Manipulieren*. Das liegt daran, dass die benutzende Person keine Handlungen nachahmen kann, sondern bereits als Einführung in das Programm Anleitungen befolgen muss. Zudem ist das Befolgen einer Instruktion Bestandteil der zweiten Stufe der psychomotorischen Domäne.

Von einer Imitation könnte nur dann gesprochen werden, wenn auf Basis einer Betrachtung eine Handlung *kopiert* würde (Atkinson 2013). Durch einen Hinweis oder ein Manual entsteht demzufolge nicht die Möglichkeit, etwas nachzuahmen, sondern die benutzende Person setzt lediglich eine Instruktion um. Auch sonst besteht innerhalb der genannten Programme *GeoGebra* und *Cinderella* keine Möglichkeit für die Nutzenden, ohne eine Lehrperson oder externe Video-Tutorials etwas bewusst zu imitieren. Der Einstieg in ein 2D- oder 3D-dynamisches Geometriesystem kann durch das Imitieren von Handlungen einer Lehrperson im Klassenraum oder eines Video-Tutorials erfolgen. Ohne Lehrpersonen oder Video-Tutorials erfolgt der Einstieg in die Anwendungen durch Hilfestellungen in schriftlicher Form.

#### *2.1.2 Herleitung eines Designprinzips basierend auf der Taxonomiestufe Imitation*

Innerhalb eines virtuellen dynamischen Geometriesystems müsste die Stufe *Imitieren* bei der Einführung von zuvor nicht benutzten Werkzeugen ermöglicht werden. Der Einstieg in ein VR-DGS sollte ebenfalls so einfach wie möglich gestaltet werden, um frühzeitige Frustration unter den Nutzenden zu vermeiden (Liu et al. 2013). Demnach ist wünschenswert, dass Nutzende beim Imitieren auf kaum bis keine

Schwierigkeiten stossen. Um dies zu erreichen, muss die Imitation der Handlung mühelos verlaufen: Die Werkzeuge und der Umgang mit dem VR-DGS müssen so dargestellt werden, dass es zu keinen Verständnisschwierigkeiten aufseiten der benutzenden Personen kommen kann.

Mit einem *niedrigschwelligen Zugang zur Werkzeugnutzung durch Imitation* könnte den Nutzenden innerhalb eines VR-DGS die Möglichkeit geboten werden, sich an etwas zu orientieren, dessen Vorgehensweise sie nachahmen können.

Eine Einführung durch Imitation sollte unter anderem bei

- der erstmaligen Auswahl eines Werkzeugs innerhalb der Benutzeroberfläche
- der erstmaligen Ausführung mit einem Werkzeug
- der erstmaligen Ausführung einer komplexeren mathematischen Konstruktion

sichergestellt sein.

#### *2.1.3 Gestaltungsansätze für ein VR-DGS*

Eine ähnliche Vorgehensweise wie bei einer Tour innerhalb von Desktopanwendungen (Abb. 3) ist auch bei einem VR-DGS denkbar. Anstelle eines Mauszeigers kann im virtuellen Raum eine virtuelle Hand erscheinen, die entsprechende Gesten demonstriert. Werkzeuge, deren Handhabung innerhalb dieser virtuellen Tour durch die benutzende Person imitiert werden soll, sollten insbesondere die Grundwerkzeuge zur Erstellung einer Konstruktion oder eines Körpers sein. Neben der generellen Auswahl von Werkzeugen im virtuellen Raum könnte also vor allem die Erstellung von Punkten, Vielecken, Geraden und Ebenen durch das VR-DGS vorgemacht werden.

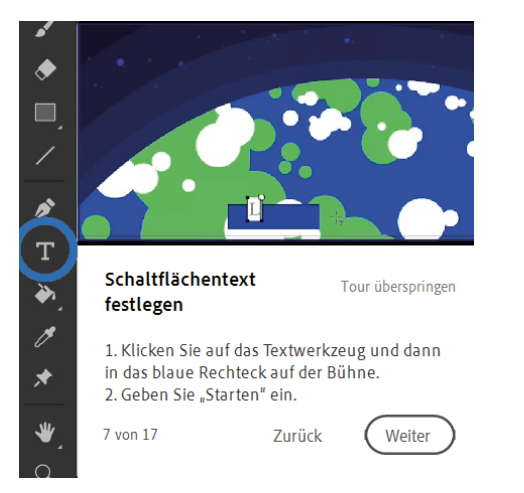

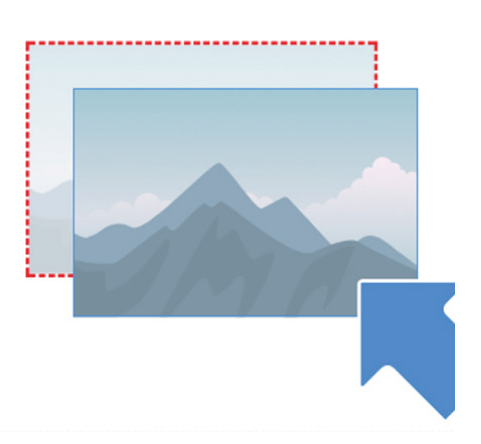

Pulsierende Kreiskontur über dem Textwerkzeug und automatisches Abspielen einer Animation/ eines Videos zur Funktionsweise

Automatische Bewegung des rot umrandeten Bildes als Darstellung der Verschieben-Funktion

**Abb. 3:** Darstellung von visuellen Signalen in Adobe Animate (Adobe 2021) und Nicepage (Artisteer Limited 2021).

Ein weiterer Gestaltungsansatz in einem Lehr-Lern-Szenario könnte sein, dass eine Lehrperson bestimmte Schritte einer mathematischen Konstruktion innerhalb eines virtuellen dynamischen Geometriesystems demonstriert, die durch Schüler:innen imitiert werden können. Diese Variante könnte sich insbesondere für komplexere Konstruktionen eignen, die über eine Einführung von Werkzeugen hinausgehen.

Die kognitive Meisterlehre, die nach Collins vor allem solche Lehrvorgänge beschreiben soll, die sich mit komplexen Aufgaben auseinandersetzen (Collins 2006), grenzt sich von der traditionellen Meisterlehre unter anderem dadurch ab, dass die ausgeführten Handlungen nachvollzogen werden können (Ghefaili 2003). Das heisst, simple Handlungen, zum Beispiel die Handhabung von Werkzeugen, können demnach durch reine Observation nachvollzogen werden, während komplexere Handlungen, etwa komplexe mathematische Konstruktionen, zusätzlich durch die vortragende Person begründet werden sollten. Ebenfalls sollten nach der kognitiven Meisterlehre komplexe Aufgaben im Beisein von mehreren Schüler:innen durchgeführt werden (Ghefaili 2003). Diese Herangehensweise wäre innerhalb eines VR-DGS und beim Imitieren der Handlungen einer Lehrperson durch Schüler:innen gegeben.

Beim Demonstrieren von Aktionen ist wünschenswert, dass aus der Sicht der Schüler:innen keine Aktion der Lehrperson verdeckt wird. Hierfür eignet sich innerhalb eines VR-DGS eine geteilte VR-Ansicht, wie es in virtuellen Präsentationsanwendungen, wie zum Beispiel *Spatial* (Spatial Systems 2021)*,* bereits der Fall ist (Abb. 4).

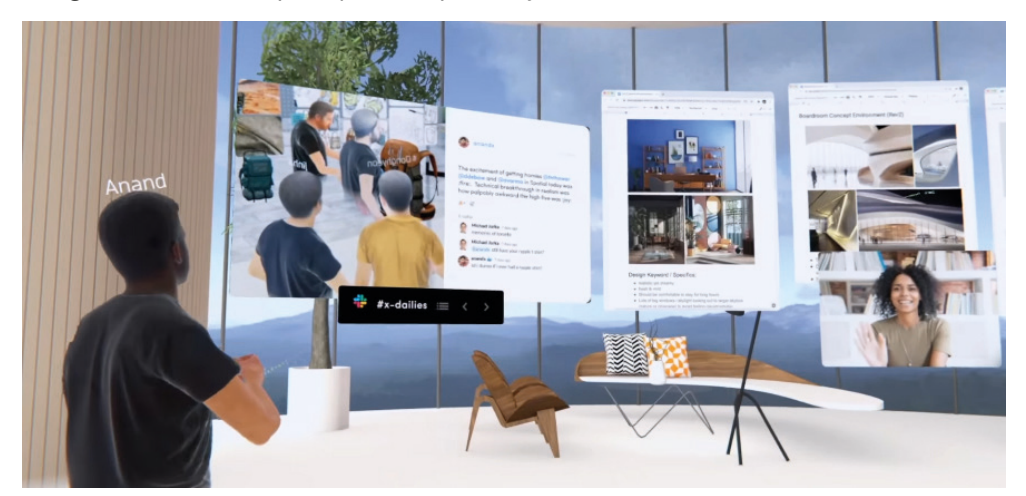

**Abb. 4:** Mehrere geteilte Browser-Fenster innerhalb eines virtuellen Raumes (Spatial Systems 2021).

In gewissem Sinne verdeckt würden Handhabungen eines Werkzeugs auch, wenn etwa zu dessen Ausführung parallel an einem Eingabegerät Tätigkeiten durchgeführt werden, die entweder von Schüler:innen nicht eingesehen werden können oder auf die sie nicht fokussiert sind, da ihr Blick gleichzeitig durch eine dominierende Handlung abgelenkt wird. So etwas kann sich in einem VR-DGS zum Beispiel ergeben, wenn mit der nicht dominierenden Hand durch das Drücken eines Knopfes die Aktion der dominierenden Hand beeinflusst wird. Diese Funktion kann zwar für Profis sehr effizient sein, ohne ergänzende Hinweise durch ‹Meister:innen› kann dann aber die Handlung durch ‹Schüler:innen› nicht mehr einfach imitiert werden.

#### *2.2 Instruktionen zur Durchführung von Konstruktionsschritten*

Die zweite Stufe der psychomotorischen Domäne ist die Fähigkeit zu *manipulieren*, also zuvor ausgeführte Handlungen allein basierend auf Instruktionen oder eigenen Erinnerungen angemessen zu wiederholen (Atkinson 2013). Demzufolge wäre es möglich, bereits die zweite Stufe der psychomotorischen Domäne zu erreichen, nachdem eine Handlung erstmalig – durch Imitation – ausgeführt wurde.

## *2.2.1 Berücksichtigung der Taxonomiestufe Manipulation in dynamischen Geometriesystemen*

In *GeoGebra* wird, wie erwähnt, in der Werkzeugauswahl ein schriftlicher Hinweis zu dessen Funktion angezeigt. Hierbei werden oftmals mehrere Konstruktionsschritte, in der Regel zwei bis drei, innerhalb eines Hinweises angezeigt. Dieses Verfahren wird jedoch nicht konsistent umgesetzt. Beispielsweise wird das Kreis-Werkzeug in *GeoGebra* unterteilt in mehrere Optionen, je nachdem, wie die benutzende Person ihren Kreis konstruieren möchte (Abb. 5). Das liegt daran, dass es beim Kreis mehrere Handlungsoptionen gibt, ihn innerhalb eines DGS mathematisch zu konstruieren. Möglichkeiten, einen Kreis innerhalb eines DGS zu konstruieren, sind unter anderem durch einen Mittel- und einen Kreispunkt, durch einen Mittelpunkt und einen einzugebenden Radius, durch einen Mittelpunkt und zwei unabhängige Punkte als Radius und durch drei Punkte (Knapp 2015). Darüber hinaus bestehen weitere Möglichkeiten, einen Kreis oder Teile davon zu konstruieren.

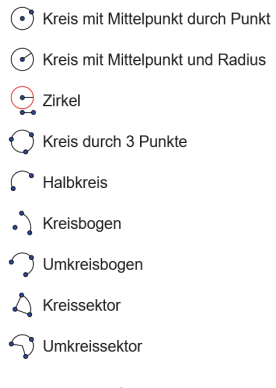

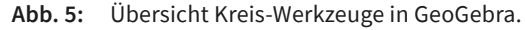

Es erscheint zwar an dieser Stelle logisch, das Kreiswerkzeug entsprechend zu gliedern, jedoch handelt es sich hierbei nicht um ein einheitliches Design, da die meisten Werkzeuge in GeoGebra nicht unterteilt sind.

*2.2.2 Herleitung eines Designprinzips basierend auf der Taxonomiestufe Manipulation* Da bei der Fähigkeit «Manipulieren» das Abrufen von Erinnerungen eine signifikante Rolle spielt, ist es wichtig, dem Vergessen von Handlungen entgegenzuwirken. Bei einem VR-DGS ausgeführte Handlungen beziehen sich vor allem auf das Durchführen von Konstruktionsschritten mit Werkzeugen. Da Instruktionen Bestandteil der zweiten Stufe sind, könnten *Instruktionen zur Durchführung von Konstruktionsschritten* innerhalb eines VR-DGS Nutzende an die Funktionsweisen der von ihnen ausgewählten Werkzeuge erinnern.

Hilfestellungen sollten also dann angezeigt werden, wenn

- ein Werkzeug ausgewählt wird
- mehr als eine Aktion notwendig ist, um das Werkzeug zu verwenden

#### *2.2.3 Gestaltungsansätze für ein VR-DGS*

Eine Möglichkeit, die Nutzerinnen und Nutzer an Konstruktionsschritte einheitlich zu erinnern, wäre zum Beispiel eine adaptive Benutzeroberfläche. Eine *adaptive Benutzeroberfläche* beschreibt ein interaktives Softwaresystem, das durch die Auswertung von Erfahrungen der jeweiligen benutzenden Person ein verbessertes Nutzererlebnis als eine übliche Benutzeroberfläche bieten kann (Langley 1997). In der Regel werten adaptive Benutzeroberflächen Interaktionen mit der benutzenden Person aus und passen sich auf dieser Grundlage an. Netflix bietet den Nutzenden beispielsweise eine adaptive Benutzeroberfläche, indem es der benutzenden Person, basierend auf bereits geschauten und bewerteten Medien, entsprechende Medien vorschlägt. Die Benutzeroberfläche passt sich also entsprechend den Bedürfnissen der Nutzenden an.

Auf einer adaptiven Benutzeroberfläche innerhalb eines VR-DGS könnte aufgrund der vorherigen Auswahl eines Werkzeugs die Intention der benutzenden Person bestimmt werden. Wählt die benutzende Person beispielsweise das Pyramiden-Werkzeug aus, so ist die Intention erkennbar, eine Pyramide zu erstellen. Wie die Pyramide konstruiert wird, ob beispielsweise ein vorhandenes Vieleck als Grundfläche ausgewählt oder ein neues Vieleck über Eckpunkte bestimmt wird, kann durch die adaptive Benutzeroberfläche als mögliche folgende Konstruktionsschritte angezeigt werden. Basierend auf vorherigen Interaktionen mit der benutzenden Person können bestimmte Konstruktionsschritte demnach auch präferiert angezeigt werden. Nachdem sich die benutzende Person für einen Konstruktionsschritt entschieden hat, können durch die adaptive Benutzeroberfläche weitere Konstruktionsschritte angezeigt werden, zum Beispiel das Setzen eines Pyramiden-Punktes oder auch die Option, den Schritt rückgängig zu machen.

Ein weiterer Vorteil, der sich aufgrund der Verwendung einer adaptiven Benutzeroberfläche in einem VR-DGS ergeben kann, ist der Lerneffekt. Durch das Anzeigen verschiedener Konstruktionsschritte für ein ausgewähltes Werkzeug könnte die benutzende Person auch Konstruktionsschritte kennenlernen, die ihr zuvor nicht bekannt waren.

Die Verwendung einer adaptiven Benutzeroberfläche könnte ebenfalls unterstützend für die dritte Stufe der psychomotorischen Domäne sein.

## *2.3 Kontinuierliche Rückmeldungen bei der Verwendung des VR-DGS und Unterstützung der Begriffsbildung*

Die dritte Stufe der psychomotorischen Domäne ist die Fähigkeit, etwas zu *perfektionieren*. Auf dieser Stufe sind die Nutzenden in der Lage zu demonstrieren, dass sie Handlungen gekonnt ohne (gedankliche) Unterbrechungen umsetzen können. Zudem können sie ihre eigenen Handlungen gegenüber anderen Personen erklären (Atkinson 2013).

## *2.3.1 Berücksichtigung der Taxonomiestufe Perfektion in dynamischen Geometriesystemen*

Um gedankliche Unterbrechungen zu vermeiden, zeigen DGS wie *Cinderella* und *Geo-Gebra* den Nutzenden zum Beispiel durch ein «magnetisches Andocken» an, dass sich ein neu erstellter Punkt tatsächlich auf einer Geraden befindet. Durch diese Form der Rückmeldung kann nachträgliches Kontrollieren der Position des Punktes auf der Gerade vermieden werden.

Während der Benutzung eines Werkzeugs wird je nach Auswahl eine dynamische Vorschau des zu konstruierenden Objekts angezeigt. Bei einem *Kreis mit einem Mittelpunkt* wird beispielsweise dessen Grösse an die Position des Mauszeigers gekoppelt. Durch diese Visualisierung erhalten Nutzende die Rückmeldung, bei welchem Konstruktionsschritt sie sich befinden. Wird zum Beispiel die Grösse des Kreises durch einen Klick der Maustaste festgelegt, so wird auch die dynamische Vorschau beendet. Dadurch erhält die benutzende Person die Rückmeldung, dass die Konstruktion abgeschlossen wurde. Eine dynamische Vorschau von Konstruktionsschritten eines Werkzeugs ist hauptsächlich bei 2D-Werkzeugen vorhanden.

Das Erklären der eigenen Handlung kann in GeoGebra und Cinderella durch das Anzeigen von Werkzeugnamen und Hinweisen zu den Konstruktionsschritten unterstützt werden.

*2.3.2 Herleitung eines Designprinzips basierend auf der Taxonomiestufe Perfektion* Gedankliche Unterbrechungen innerhalb eines VR-DGS sind in vielerlei Hinsicht denkbar. Neben dem Vergessen der Funktionsweise eines Werkzeuges, wie oben beschrieben, können auch fehlende Rückmeldungen zu Unterbrechungen führen. Ist der benutzenden Person beispielsweise nicht bewusst, dass sich ein neu erstellter Punkt auf einer Geraden befindet, kann die Unterbrechung darin bestehen, die Lage des Punktes zu prüfen.

Eine weitere Unterbrechung könnte durch die Suche nach einem Werkzeug in der Werkzeugleiste entstehen. Das Problem überladener Benutzeroberflächen wurde bereits in 2D-DGS erkannt (Kortenkamp und Dohrmann 2010). Es ist in 3D-Systemen aufgrund der dort deutlich grösseren Werkzeuganzahl erheblich virulenter.

Zudem sollte ein VR-DGS ein *stetiges* Verhalten zeigen: Elemente eines mathematischen Objektes sollten nicht plötzlich aufgrund der Veränderung von Parametern (Kortenkamp 2000) *springen*.

Ein VR-DGS sollte also so konzipiert sein, dass es Nutzenden *kontinuierliche Rückmeldungen* gibt. Rückmeldungen sollten vor allem erfolgen

- wenn ein Werkzeug ausgewählt wird
- während die Konstruktionsschritte eines Werkzeugs durchlaufen werden

Da zur dritten Stufe der psychomotorischen Domäne auch gehört, dass Nutzende ihre Handlungen gegenüber anderen Personen erklären können (Atkinson 2013), sollte die *Begriffsbildung unterstützt* werden. Nutzende sollten neben der korrekten Benennung von Werkzeugen auch darin unterstützt werden, Konstruktionsschritte von komplexeren mathematischen Konstruktionen mit den geeigneten Begriffen erklären zu können.

#### *2.3.3 Gestaltungsansätze für ein VR-DGS*

Eine Kombination aus einer adaptiven Benutzeroberfläche und Sprachfunktionen könnte beim Erklären der eigenen Handlungen gegenüber anderen Personen von Nutzen sein. Durch zusätzliche Sprachbefehle innerhalb eines VR-DGS wäre es möglich, dass unter anderem Schüler:innen durch das Aussprechen der Namen der Werkzeuge eher in der Lage sind, sich diese entsprechend einzuprägen.

Ebenfalls könnte die Verfügbarkeit einer Sprachfunktion in Kombination mit einer adaptiven Benutzeroberfläche dem Absuchen der Werkzeugleiste nach dem entsprechenden Werkzeug entgegenwirken. Die Intention, ein bestimmtes Werkzeug zu verwenden, müsste in der Regel vor der Suche danach feststehen. Das Absuchen der Werkzeugleiste mit den Augen kann demnach durch einen Sprachbefehl, wie zum Beispiel *Pyramide* für das Pyramiden-Werkzeug, umgangen werden. Alle weiteren Konstruktionsschritte des jeweiligen Werkzeugs werden den Nutzenden durch die adaptive Benutzeroberfläche angezeigt. Der Sprachbefehl sollte optional sein, das heisst, als zeitliche Abkürzung zusätzlich zum Auswählen des Werkzeuges in der Werkzeugleiste vorhanden sein.

Wäre ein VR-DGS ausschliesslich durch Sprachbefehle steuerbar, so müsste neben der mathematischen Fachsprache bei den benutzenden Personen ein Grundwissen über die vorhandenen Werkzeuge innerhalb eines VR-DGS vorausgesetzt werden.

Denkbar ist ebenfalls, ähnlich wie bei 2D-Werkzeugen eine dynamische Vorschau von Werkzeugen auch für 3D-Werkzeuge zu konzipieren.

#### *2.4 Einheitliche und authentische Bedienweise von Werkzeugen*

Die vierte Stufe der psychomotorischen Domäne beschreibt die Fähigkeit, sich *auszudrücken*. Damit ist gemeint, dass Nutzende ihre bereits erworbenen Fähigkeiten aus Stufe eins bis drei der psychomotorischen Domäne in verschiedenen Kontexten erfolgreich anwenden können (Atkinson 2013). Diese Stufe kann mit dem Hauptmerkmal *Authentizität* des iPAC-Frameworks (Kearney et al. 2012) verglichen werden. Innerhalb des iPAC-Frameworks beschreibt Authentizität einerseits, wie sehr Aufgaben einen realistischen Bezug zu Problemen in der realen Welt besitzen, andererseits, wie sehr Details einer Aufgabe, wie zum Beispiel Werkzeuge, denen der realen Welt ähneln (ebd.).

Nach Atkinson fällt unter diese Stufe auch die angemessene Verwendung von alternativen Werkzeugen aufgrund bereits bestehender Vorerfahrungen.

## *2.4.1 Berücksichtigung der Taxonomiestufe Ausdruck in dynamischen Geometriesystemen*

In Cinderella lässt sich zum Beispiel die Länge einer Strecke durch das Anklicken eines Punkts und darauffolgendes Aufziehen und Loslassen eines erzeugten Lineals messen. Ein Winkel wird in Cinderella hingegen durch das Anklicken von zwei Geraden gemessen. Die Grösse des Winkels erscheint daraufhin automatisch, während beim Messen der Strecke die Länge je nach Position des aufgezogenen Lineals angepasst wird (Abb. 6). Somit wäre es der benutzenden Person in Cinderella nicht möglich, durch ihre Erfahrung mit dem Werkzeug *Länge messen* an die mathematische Handlung des Werkzeuges *Winkel messen* anzuknüpfen, da die beiden Messwerkzeuge nicht nach demselben Muster funktionieren.

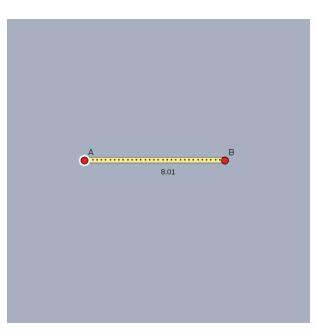

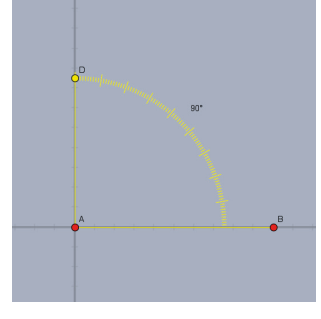

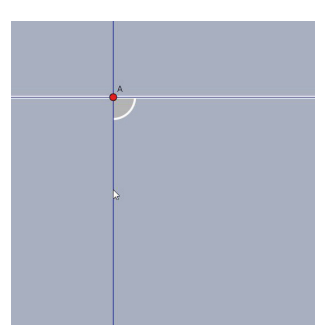

*Abstand messen* in *Cinderella* Vorschlag für ein analoges

Design des Längen- und Winkelmesswerkzeuges

*Winkel messen* in *Cinderella*

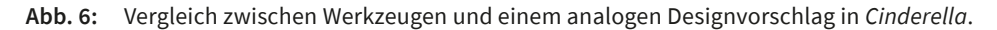

## *2.4.2 Herleitung eines Designprinzips basierend auf der Taxonomiestufe Ausdruck*

Erworbene Fähigkeiten können zum einen auf haptische mathematische Werkzeuge, zum Beispiel Lineal oder Zirkel, zum anderen innerhalb der VR-Anwendung auf (noch) ungenutzte Werkzeuge übertragen werden.

Die Werkzeuge eines VR-DGS könnten demnach so gestaltet sein, dass es möglich wird, an mathematische Handlungen in der realen Welt *authentisch* anzuknüpfen.

Zudem besitzt ein DGS, ob 2D oder 3D, in der Regel eine grosse Bandbreite an Werkzeugen. Ein VR-DGS wird hier keine Ausnahme bilden, weshalb eine *einheitliche Bedienweise* der Werkzeuge notwendig ist. Hat die benutzende Person beispielsweise bereits in einem VR-DGS gelernt, wie sie einen Winkel messen kann, sollte sie bei einem noch unbekannten Werkzeug wie *Länge messen* ein ähnliches Vorgehen vorfinden wie beim Werkzeug *Winkel messen*. Ein analoges Design wie im Beispiel der beiden Messwerkzeuge könnte zudem das Aufbauen von anschlussfähigen Grundvorstellungen (vom Hofe 1995) ermöglichen.

Um also das Anwenden der Fähigkeiten in verschiedenen Kontexten zu ermöglichen, sollten

- die Werkzeuge innerhalb eines VR-DGS einheitlich gestaltet werden
- die Werkzeuge sich in ihrer Bedienweise an der realen Welt orientieren

#### *2.4.3 Gestaltungsansätze für ein VR-DGS*

Damit Werkzeuge in einem realen Kontext angewendet werden können, sollten sie authentisch gestaltet sein. Ob es in diesem Zusammenhang notwendig ist, ein für die benutzende Person sichtbares Lineal während des Messens einer Länge in einem VR-DGS einzubauen, das entweder ausschliesslich zur Visualisierung der Messung dient oder aktiv von der benutzenden Person gesteuert werden muss, um die Anwendbarkeit der Fähigkeiten in der realen Welt zu verstärken, ist zu untersuchen.

Während sich die Werkzeuge innerhalb eines VR-DGS tendenziell eher an realen mathematischen Werkzeugen orientieren können, könnte sich das grundsätzliche Design des VR-DGS an bereits erprobten VR-Interaktionstechniken orientieren. Dazu können gängige Interaktionen zur Selektion, Manipulation und Navigation (Dörner et al. 2013) auf ihre Eignung für ein VR-DGS überprüft werden.

#### *2.5 Intuitive Gestaltung der Werkzeuge*

Die fünfte und somit letzte Stufe der psychomotorischen Domäne beschreibt die Fähigkeit, etwas zu *verkörpern*. Darunter versteht man die Fähigkeit, Handlungen passend zum Kontext automatisch, unbewusst oder intuitiv auszuführen (Atkinson 2013). Eine Handlung, die intuitiv ausgeführt werden kann, wird innerhalb der Tätigkeitstheorie als *Operation* beschrieben (Etzold 2021). Handlungen, auch *Lernhandlungen,* werden hingegen bewusst ausgeführt und werden durch ihren jeweiligen Gegenstand bestimmt (Florian und Etzold 2021). Jene Handlungen werden innerhalb des Lernprozesses zu Operationen, wodurch komplexere Handlungen ausgeführt werden können (ebd.). Eine Handlung in einer VR-Anwendung wäre zum Beispiel das Greifen nach einem Objekt – etwa nach einem Würfel –, was ab einem bestimmten Punkt als Operation durch die benutzende Person verinnerlicht wurde (ebd.).

Insbesondere innerhalb eines schulischen Kontexts ist es geboten, dass Schüler:innen die Stufen der psychomotorischen Domäne bis zur Verkörperung zügig durchlaufen können. Das erneute Durchlaufen der Stufen ist bei aufwendigen Konstruktionen denkbar, sollte aber bei leicht nachvollziehbaren Handlungen bzw. Werkzeugen verzichtbar sein. Wären Schüler:innen nicht in der Lage, bei einem Grundwerkzeug, zum Beispiel zum Messen eines Winkels, anderen Personen zu erklären, was sie gerade tun (Stufe drei – perfektionieren), würde das VR-DGS ein Hindernis darstellen und wäre zum Erreichen des Bildungsziels ungeeignet (Tab. 2).

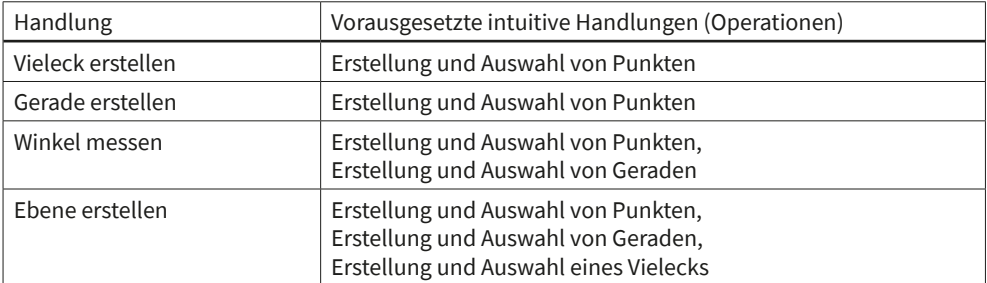

**Tab. 2:** Beispiele für Grundwerkzeuge und vorausgesetzte Operationen.

Ein VR-DGS sollte in erster Linie als (umfangreiches) Werkzeug angesehen werden, das so konzipiert und gestaltet ist, dass eine intuitive Nutzung der einzelnen Werkzeuge durch die benutzenden Personen erwartet werden kann.

## **3. Forschungsansätze**

Aus den aufgestellten Designprinzipien und theoretischen Überlegungen lassen sich Forschungsfragen (RQ) und Hypothesen (H) ableiten.

#### *3.1 Imitieren von Handlungen*

Wie beim Betrachten der ersten Stufe der psychomotorischen Domäne bereits festgestellt, wird diese Stufe bei 2D- und 3D-DGS übersprungen oder als Hybridform realisiert.

- *RQ1:* Welchen Mehrwert bietet das Imitieren von Handlungen in einem VR-DGS?
- *H1:* Nutzende sind durch die Imitation einer Handlung schneller in der Lage, diese auszuführen, als durch eine schriftliche Instruktion.

Für diese Forschungsfrage können zwei Varianten eines möglichen VR-DGS miteinander verglichen werden. Eine Variante könnte, wie erwähnt, eine Erkundungstour durch das Programm oder die Möglichkeit bieten, Handlungen der Lehrperson zu betrachten, sodass der benutzenden Person eine Imitation ermöglicht wird. Die zweite Variante würde keine Modifikationen beinhalten und wäre entsprechend ähnlich wie bestehende 2D- oder 3D-DGS.

## *3.2 Notwendigkeit von Rückmeldungen*

Es könnten die Arten von Rückmeldungen untersucht werden, die ein VR-DGS umfassen muss, um (gedankliche) Unterbrechungen weitestgehend zu vermeiden.

- *RQ2:* Welche Art von Rückmeldungen ist für die Verwendung eines VR-DGS notwendig, um (gedankliche) Unterbrechungen zu vermindern?
- *H2*: Mithilfe von Rückmeldungen sind Nutzende schneller als ohne diese in der Lage, Werkzeuge zu nutzen.

Um diesen Vorgang zu unterstützen, können akustische, visuelle, audiovisuelle sowie haptische Rückmeldungen dahingehend analysiert werden, zu welchem Grad sie helfen, Unterbrechungen bei den Nutzenden zu vermeiden. Eine Kombination aus den genannten Rückmeldungen zu untersuchen, wäre ebenfalls denkbar. Für die an der Untersuchung teilnehmenden Nutzenden sollte eine Aufgabe innerhalb des VR-DGS vorgegeben werden, die eine logische Rückmeldung durch das VR-DGS vorsieht. Eine Rückmeldung könnte beispielsweise zur Bestätigung erfolgen, dass ein durch die benutzende Person neu gesetzter Punkt tatsächlich auf der vorgesehenen Geraden liegt.

Vorstellbar wäre auch zu überprüfen, ob eine Visualisierung der Zwischenschritte, etwa aufgrund der Vorschau eines Objekts, bei einer Konstruktion notwendig beziehungsweise für das mathematische Verständnis förderlich ist.

- *RQ3:* Inwiefern ist eine dynamische Visualisierung von Konstruktionsschritten für die Verwendung von Werkzeugen notwendig?
- *H3:* Durch die Visualisierung von Zwischenschritten wird das mathematische Verständnis der Nutzenden gefördert.

Eine Vorschau würde in einem VR-DGS dann angezeigt, wenn eine Aktion durch die benutzende Person noch nicht vollständig ausgeführt wurde.

## *3.3 Unterstützung der Begriffsbildung*

Denkbar wäre, ebenfalls zu untersuchen, inwiefern beispielsweise eine adaptive Benutzeroberfläche oder eine Sprachfunktion innerhalb eines VR-DGS zum mathematischen Verständnis bei Schüler:innen beiträgt.

- *RQ4:* Fördert eine adaptive Benutzeroberfläche/Sprachfunktion das mathematische Verständnis?
- *H4:* Durch eine adaptive Benutzeroberfläche/Sprachfunktion sind Schüler:innen in der Lage, ihre Handlungen adäquat zu erläutern.

Hierzu könnten im Rahmen von Fall-Kontroll-Studien Kohorten miteinander verglichen werden, die zum Beispiel zuvor ein VR-DGS mit bzw. ohne Sprachfunktion erstmals bedient haben. Auch ist ein qualitatives Setting denkbar, in dem beispielsweise die Auswirkungen einer adaptiven Benutzeroberfläche oder einer Sprachfunktion auf die Begriffsbildung der Schüler:innen untersucht werden. Deren mathematisches Verständnis könnte auch anhand mündlicher Erklärungen zu den Inhalten überprüft werden, die innerhalb des VR-DGS erarbeitet wurden.

#### *3.4 Authentizität von Werkzeugen*

Ein weiterer Forschungsansatz wäre, das Design der Werkzeuge eines VR-DGS hinsichtlich ihres Authentizitätsgrades zu untersuchen.

- *RQ5:* Inwieweit sollten sich die Werkzeuge eines VR-DGS an realen mathematischen Werkzeugen orientieren bzw. inwieweit können ihre Parameter eingeschränkt werden?
- *H5:* Werkzeuge eines VR-DGS können effektiver in andere Kontexte übertragen werden, wenn sie in ihrer Bedienweise und ihrem Design realen mathematischen Werkzeugen ähneln.

Unter dieser Fragestellung können verschiedene Werkzeugdesigns miteinander verglichen werden. Denkbar ist hier eine Spanne von Designs, die sich ausschliesslich an der Funktionsweise von mathematischen Werkzeugen orientieren, bis hin zu solchen, die sich zusätzlich an der visuellen Darstellung mathematischer Werkzeuge orientieren. Anschliessend kann überprüft werden, inwieweit die verschiedenen Werkzeugdesigns durch die Nutzenden auch in weiteren Kontexten anwendbar sind.

#### *3.5 Weitere Forschungsansätze*

Durch die generelle Nutzung von VR ergeben sich weitere Forschungsansätze, die nicht zwangsläufig aus den hier aufgestellten Designprinzipien abgeleitet werden können.

Beim Einsatz eines VR-DGS im Mathematikunterricht stellt sich die Frage, ob neben dem mathematischen Konstruieren nicht ebenfalls mathematische Objekte vorhanden sein sollten. Anders als bei einer Konstruktion wäre es bei einem Objekt möglich, dieses zum Beispiel zu *skalieren*. Ermöglicht ein VR-DGS sowohl die Konstruktion als auch die Nutzung von Objekten, können verschiedene Vorgehensweisen, je nach Lehr-Lern-Szenario, theoretisch abgeleitet und anschliessend empirisch untersucht werden.

Auch wäre möglich, den generellen Einsatz eines VR-DGS im Mathematikunterricht zu untersuchen. Hierbei könnten zum einen die Vor- und Nachteile eines solchen Einsatzes erarbeitet werden. So sollten mögliche Vorteile wie die Immersion (Hofer 2013) oder eine gesteigerte Motivation von Schüler:innen möglichen Nachteilen gegenübergestellt werden – etwa gesundheitlichen Problemen (unter anderem Kopfschmerzen oder Übelkeit) oder einer gesteigerten kognitiven Belastung –, die durch die Nutzung von VR entstehen können (Jerald 2016).

Denkbar ist auch zu erarbeiten, inwiefern ein VR-DGS im Mathematikunterricht mit bisherigen Werkzeugen verknüpft werden kann. Unterschiedliche virtuelle und physische Werkzeuge zu verknüpfen, führt ebenfalls zu einer Verknüpfung unterschiedlicher Handlungen. Diese Handlungen, die innerhalb des Lernprozesses zu einem bestimmten Zeitpunkt intuitiv ausgeführt werden können, ermöglichen es den Schüler:innen, ihr Ziel auf neuen, zusätzlichen oder weiteren Wegen als zuvor zu erreichen (Florian und Etzold 2021). Die Auswirkung der Verknüpfung verschiedener Werkzeuge im Mathematikunterricht auf das Geometrieverständnis von Schüler:innen könnte demnach untersucht werden.

## **4. Zusammenfassung**

Folgende Designprinzipien konnten durch die einzelnen Stufen der psychomotorischen Domäne für ein VR-DGS abgeleitet werden (Tab. 3):

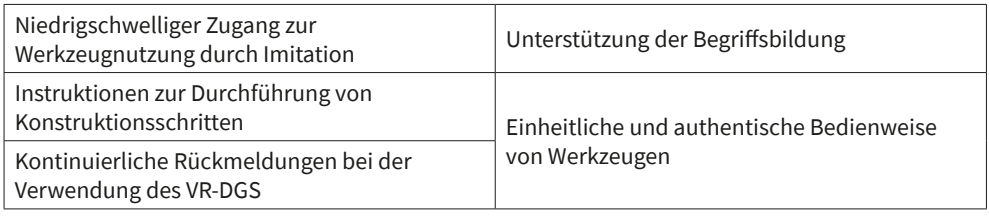

**Tab. 3:** Designprinzipien für ein VR-DGS.

Durch die virtuelle Realität entstehen Design- und Interaktionsmöglichkeiten, die unterschiedliche Ansätze für ein VR-DGS eröffnen. Ein VR-DGS und dessen Werkzeuge bieten möglicherweise das Potenzial für einen besseren intuitiven Umgang mit Objekten und Konstruktionen als ein 2D- oder 3D-DGS. Um dieses Potenzial jedoch ausschöpfen zu können, sollte die Validität der hier abgeleiteten Designprinzipien ebenso untersucht werden wie die Frage der Umsetzung der genannten Vorschläge. Frühzeitige empirische Untersuchungen mit Lehrpersonen oder Schüler:innen können dabei helfen, dass das Design eines VR-DGS entsprechend den Bedürfnissen der benutzenden Personen für den Mathematikunterricht angepasst werden kann.

#### **Literatur**

Adobe. 2021. *Adobe Animate* (Version 21.0.7). Windows. C++. Adobe.

Artisteer Limited. 2021. *Nicepage* (Version 3.22). Windows. Artisteer Limited.

- Atkinson, Simon Paul. 2013. «Taxonomy Circles: Visualizing the Possibilities of Intended Learning Outcomes». *Learning and Teaching Working Paper*s 14. [https://sijen.com/wp-content/](https://sijen.com/wp-content/uploads/2015/01/taxonomy-circles-atkinson-aug13.pdf) [uploads/2015/01/taxonomy-circles-atkinson-aug13.pdf](https://sijen.com/wp-content/uploads/2015/01/taxonomy-circles-atkinson-aug13.pdf).
- Auliya, R N, und M Munasiah. 2019. «Mathematics Learning Instrument Using Augmented Reality for Learning 3D Geometry». *Journal of Physics: Conference Series* 1318 (1): 012069. <https://doi.org/10.1088/1742-6596/1318/1/012069>.
- Bloom, Benjamin S. 1956. «Taxonomy of Educational Objectives». In *Encyclopedia of Educational Theory and Philosophy*, herausgegeben von D. C. Phillips. Thousand Oaks, CA: Sage. [https://doi.org/10.4135/9781483346229.n326.](https://doi.org/10.4135/9781483346229.n326)
- Cangas, Diego, Antonio Codina, Dante Y Chavil, José M Fernández, Mª Mar García, Jacob Kamerling, Encarnación López, Grazyna Morga, José L Rodríguez, und Isabel Mª Romero. 2021. «Using NeoTrie VR for STEM Education in Virtual Reality», *International Conference The Future of Education*, 5. [https://conference.pixel-online.net/FOE/files/foe/ed0011/](https://conference.pixel-online.net/FOE/files/foe/ed0011/FP/7401-MATH5175-FP-FOE11.pdf) [FP/7401-MATH5175-FP-FOE11.pdf](https://conference.pixel-online.net/FOE/files/foe/ed0011/FP/7401-MATH5175-FP-FOE11.pdf).
- Collins, Allan. 2006. «Cognitive apprenticeship». In *Cambridge Handbook of the Learning Sciences*, 776. Cambridge handbooks in psychology. New York, NY: Cambridge University Press.
- Collins, Allan, John Seely Brown, Susan E. Newman, und Montclair State University. 1988. «Cognitive Apprenticeship: Teaching the Craft of Reading, Writing and Mathematics». *Thinking: The Journal of Philosophy for Children* 8 (1): 2–10. [https://doi.org/10.5840/thin](https://doi.org/10.5840/thinking19888129)[king19888129.](https://doi.org/10.5840/thinking19888129)
- Dave, Ravindra H. 1967. «Psychomotor domain». Gehalten auf der *International Conference of Educational Testing*, Berlin.
- Dörner, Ralf, Wolfgang Broll, Paul Grimm, und Bernhard Jung, Hrsg. 2013. *Virtual und Augmented Reality (VR / AR)*. eXamen.press. Berlin, Heidelberg: Springer. [https://doi.org/10.1007/978-](https://doi.org/10.1007/978-3-642-28903-3) [3-642-28903-3](https://doi.org/10.1007/978-3-642-28903-3).
- Etzold, Heiko. 2021. «New Ways to the Angle Concept. Neue Zugänge zum Winkelbegriff: Fachdidaktische Entwicklungsforschung zur Ausbildung des Winkelfeldbegriffs bei Schülerinnen und Schülern der vierten Klassenstufe». Universität Potsdam. [https://doi.org/10.25932/](https://doi.org/10.25932/PUBLISHUP-50418) [PUBLISHUP-50418.](https://doi.org/10.25932/PUBLISHUP-50418)
- Florian, Lena, und Heiko Etzold. 2021. «Würfel mit digitalen Medien Wo führt das noch hin? Ein tätigkeitstheoretischer Blick auf Würfelhandlungen». In *Mathematik treiben mit Grundschulkindern – Konzepte statt Rezepte. Festschrift für Günter Krauthausen*, von Marianne Nolte und Tobias Huhmann, herausgegeben von Alexandra Pilgrim, 17–29. Münster: WTM. [https://doi.org/10.37626/GA9783959871624.0.02.](https://doi.org/10.37626/GA9783959871624.0.02)
- Florian, Lena, und Ulrich Kortenkamp (im Druck). «Virtuelle Welten im Mathematikunterricht – Lernumgebungen in erweiterter Realität». In *Digitales Lehren und Lernen von Mathematik in der Schule*, herausgegeben von Guido Pinkernell, Frank Reinhold, Florian Schacht, und Daniel Walter. Heidelberg: Springer.
- Ghefaili, Aziz. 2003. «Cognitive Apprenticeship, Technology, and the Contextualization of Learning Environments». *Journal of Educational Computing, Design & Online Learning* 4.
- Harrow, Anita J. 1972 *A Taxonomy of the Psychomotor Domain: A Guide for Developing Behavioral Objectives*. New York: D. McKay.
- Hattermann, Mathias. 2011. *Der Zugmodus in 3D-dynamischen Geometriesystemen (DGS)*. Wiesbaden: Vieweg+Teubner. [https://doi.org/10.1007/978-3-8348-8207-3.](https://doi.org/10.1007/978-3-8348-8207-3)
- Hofer, Matthias. 2013. «Präsenzerleben und Transportation». In *Handbuch Medienwirkungsforschung*, herausgegeben von Wolfgang Schweiger und Andreas Fahr, 279–94. Wiesbaden: Springer. [https://doi.org/10.1007/978-3-531-18967-3\\_14](https://doi.org/10.1007/978-3-531-18967-3_14).
- Hohenwarter, Markus. 2007. «GeoGebra didaktische Materialien und Anwendungen für den Mathematikunterricht». *Journal für Mathematik-Didaktik* 28 (1): 76–77. [https://doi.](https://doi.org/10.1007/BF03339335) [org/10.1007/BF03339335.](https://doi.org/10.1007/BF03339335)
- HTC, und Valve. 2016. *HTC Vive*. Windows. HTC.
- Jerald, Jason. 2016. *The VR Book: Human-Centered Design for Virtual Reality*. ACM Books 8. New York, San Rafael, California: Morgan & Claypool.
- Kaufmann, Hannes, Dieter Schmalstieg, und Michael Wagner. 2000. «Construct3D: A Virtual Reality Application for Mathematics and Geometry Education». *Education and Information Technologies* 5 (4): 263–76. [https://doi.org/10.1023/A:](https://doi.org/10.1023/A)1012049406877.
- Kaufmann, Hannes. 2007. «Applications of Mixed Reality». In *Virtual Reality: Second International Conference, ICVR 2007, Held as Part of HCI International 2007, Beijing, China, July 22-27, 2007: Proceedings*, herausgegeben von Randall Shumaker. Lecture Notes in Computer Science 4563. Berlin, New York: Springer.
- Kaufmann, Hannes. 2009. «Virtual Environments for Mathematics and Geometry Education». In *Themes in Science and Technology Education* 2 (1): 131–152. [http://earthlab.uoi.gr/thes](http://earthlab.uoi.gr/theste/index.php/theste/article/view/60)[te/index.php/theste/article/view/60](http://earthlab.uoi.gr/theste/index.php/theste/article/view/60).
- Kearney, Matthew, Sandra Schuck, Kevin Burden, und Peter Aubusson. 2012. «Viewing Mobile Learning from a Pedagogical Perspective». *Research in Learning Technology* 20 (1): 14406. <https://doi.org/10.3402/rlt.v20i0.14406>.
- Knapp, Olaf. 2015. *Dynamische Raumgeometrie-Systeme für die Schule: Dynamic 3D geometry systems for learning and instruction*. Norderstedt: Books on Demand.
- Kortenkamp, Ulrich. 2000. «Foundations of Dynamic Geometry». *Journal Für Mathematik-Didaktik* 21 (2): 161–62. <https://doi.org/10.1007/BF03338916>.
- Kortenkamp, Ulrich, und Christian Dohrmann. 2010. «User Interface Design For Dynamic Geometry Software». *Acta didactica Napocensica* 3 (2): 8. [http://dppd.ubbcluj.ro/adn/artic](http://dppd.ubbcluj.ro/adn/article_3_2_6.pdf)[le\\_3\\_2\\_6.pdf](http://dppd.ubbcluj.ro/adn/article_3_2_6.pdf).
- Kounlaxay, Kalaphath, Yoonsik Shim, Shin-Jim Kang, Ho-Young Kwak, und Soo Kyun Kim. 2021. «Learning Media on Mathematical Education Based on Augmented Reality». *KSII Transactions on Internet and Information Systems* 15 (3). [https://doi.org/10.3837/tiis.2021.03.011.](https://doi.org/10.3837/tiis.2021.03.011)
- Kultusministerkonferenz. 2015. «Bildungsstandards im Fach Mathematik für die Allgemeine Hochschulreife: Beschluss der Kultusministerkonferenz vom 18.10.2012». *Beschlüsse der Kultusministerkonferenz – gymnasiale Oberstufe, Abendgymnasium, Kolleg, Abiturprüfung*, Sammlung der Beschlüsse der Ständigen Kultusministerkonferenz. Beil.
- Kultusministerkonferenz. 2016. *Bildung in der digitalen Welt. Strategie der Kultusministerkonferenz*. Herausgegeben von Sekretariat der Kultusministerkonferenz. Berlin. [https://www.](https://www.kmk.org/fileadmin/Dateien/pdf/PresseUndAktuelles/2018/Digitalstrategie_2017_mit_Weiterbildung.pdf) [kmk.org/fileadmin/Dateien/pdf/PresseUndAktuelles/2018/Digitalstrategie\\_2017\\_mit\\_](https://www.kmk.org/fileadmin/Dateien/pdf/PresseUndAktuelles/2018/Digitalstrategie_2017_mit_Weiterbildung.pdf) [Weiterbildung.pdf.](https://www.kmk.org/fileadmin/Dateien/pdf/PresseUndAktuelles/2018/Digitalstrategie_2017_mit_Weiterbildung.pdf)
- Kultusministerkonferenz. 2021. «Lehren und Lernen in der digitalen Welt». *Ergänzung zur Stra*tegie der Kultusministerkonferenz «Bildung in der digitalen Welt». Herausgegeben von Sekretariat der Kultusministerkonferenz. Berlin. [https://www.kmk.org/fileadmin/veroeffent](https://www.kmk.org/fileadmin/veroeffentlichungen_beschluesse/2021/2021_12_09-Lehren-und-Lernen-Digi.pdf)[lichungen\\_beschluesse/2021/2021\\_12\\_09-Lehren-und-Lernen-Digi.pdf](https://www.kmk.org/fileadmin/veroeffentlichungen_beschluesse/2021/2021_12_09-Lehren-und-Lernen-Digi.pdf).
- Lainufar, Mailizar, und R. Johar. 2020. «A Need Analysis for the Development of Augmented Reality Based-Geometry Teaching Instruments in Junior High Schools». *Journal of Physics: Conference Series* 1460 (1): 012034. [https://doi.org/10.1088/1742-6596/1460/1/012034.](https://doi.org/10.1088/1742-6596/1460/1/012034)
- Langley, Pat. 1997. «Machine Learning for Adaptive User Interfaces». In *KI-97: Advances in Artificial Intelligence*, herausgegeben von Gerhard Brewka, Christopher Habel, und Bernhard Nebel, 1303:53–62. Lecture Notes in Computer Science. Berlin, Heidelberg: Springer. [htt](https://doi.org/10.1007/3540634932_3)[ps://doi.org/10.1007/3540634932\\_3.](https://doi.org/10.1007/3540634932_3)
- Liu, Zhongxiu, Visit Pataranutaporn, und Jaclyn Ocumpaugh. 2013. «Sequences of Frustration and Confusion, and Learning», *6th International Conference on Educational Data Mining (EDM 2013)*. [http://educationaldatamining.org/EDM2013/proceedings/paper\\_34.pdf](http://educationaldatamining.org/EDM2013/proceedings/paper_34.pdf).
- Mailizar, und Rahmah Johar. 2021. «Examining Students' Intention to Use Augmented Reality in a Project-Based Geometry Learning Environment». *International Journal of Instruction* 14 (2): 773–90.<https://doi.org/10.29333/iji.2021.14243a>.
- Öndeş, Rabia Nur. 2021. «Research Trends in Dynamic Geometry Software: A Content Analysis from 2005 to 2021». *World Journal on Educational Technology* 13 (2): 236–60. [https://doi.](https://doi.org/10.18844/wjet.v13i2.5695) [org/10.18844/wjet.v13i2.5695](https://doi.org/10.18844/wjet.v13i2.5695).
- Rabardel, Pierre. 2002. «People and Technology: A Cognitive Approach to Contemporary Instruments». <https://hal.archives-ouvertes.fr/hal-01020705>.
- Richter-Gebert, Jürgen, und Ulrich Kortenkamp. 2002. «Dynamische Geometrie: Grundlagen Und Möglichkeiten». *Tagungsband Zum Nürnberger Kolloquium Zur Didaktik Der Mathematik*. Universität Erlangen-Nürnberg: Eigendruck.
- Rodríguez, José L., Grażyna Morga, und Diego Cangas-Moldes. 2019. «Geometry Teaching Experience in Virtual Reality with NeoTrie VR». *Psychology, Society & Education* 11 (3): 355. <https://doi.org/10.25115/psye.v11i3.2270>.
- Simpson, Elisabeth Jane. 1966. «The classification of educational objectives: Psychomotor domain». *Illinois Journal of Horne Economics* 10 (4): 110–44.
- Spatial Systems. 2021. *Spatial* (Version 1.6). Windows. Spatial Systems.
- Valve. 2003. *Steam* (Version v020). Windows. C++. Valve.
- Vom Hofe, Rudolf. 1995. «Grundvorstellungen mathematischer Inhalte», Texte zur Didaktik der Mathematik. Heidelberg u.a.: Spektrum.